# Introduzione a XHTML

### Sommario

- Introduzione • Editing XHTML
- Primo esempio
- Validazione
- Headers
- Collegamenti
- Immagini
- Caratteri speciali
- Elenchi non ordinati, ordinati e indentati
- Creazione e formattazione tabelle
- Gestione di form e di image maps
- Elementi meta e frameset
- Introduzione a XHTML 2 • Risorse web

Introduzione a XHTML 1

### **Obiettivo**

- Introdurre le componenti fondamentali dei documenti XHTML
- Usare XHTML per creare pagine web
- Gestire immagini nei documenti XHTML
- Gestire gli hyperlink per navigare tra le pagine XHTML

Introduzione a XHTML 3

### **XHTML**

- eXtensible HyperText Markup Language
- È un linguaggio di markup, non un linguaggio di programmazione
- È caratterizzato dalla separazione tra – Presentazione di un documento
	- Struttura delle informazioni inserite nel documento
- Basato su HTML
- Introduzione a XHTML 4 (W3C)– Tecnologia del World Wide Web Consortium

### Editing XHTML

### • I documenti XHTML

- Hanno forma di codice sorgente
- Sono creati mediante qualche editor di testi (e.g. Notepad, Wordpad, emacs, HTMLKit, etc.)
- hanno nomi con estensione . html oppure .htm
- I Web server contengono documenti XHTML
- Introduzione a XHTML 5 • I Web browser richiedono ai server i documenti XHTML per poterli visualizzare

### Editing XHTML: Pratiche di Buona Programmazione

- Assegnare ai file
	- nomi significativi
	- usando se possibile caratteri alfanumerici, \_,
	- evitare spazi

Introduzione a XHTML 6

~

### Sintassi di base (1)

- Le unità sintattiche di XHTML sono i tag
	- Etichette usate per specificare la categoria a cui appartiene un certo contenuto
	- Per ogni categoria, i browser conoscono le specifiche di presentazione dei relativi contenuti
	- La sintassi dei tag consiste nel nome del tag racchiuso tra parentesi angolari (< e >)
	- I nomi dei tag devono essere in lettere minuscole

Introduzione a XHTML 7

# Sintassi di base (2)

- La maggior parte dei tag compaiono in coppia (contenitore)
	- tag di apertura
	- tag di chiusura, il cui nome è il nome del tag di apertura preceduto dal simbolo /
- Tutto ciò che è racchiuso tra il tag di apertura e il tag di chiusura è il contenuto del tag
	- i browser mostrano il contenuto del tag secondo le specifiche relative a quel tag
	- alcuni tag possono avere contenuto vuoto
- dal rispettivo contenuto<br>Introduzione a XHTML • Un elemento XHTML è dato dal contenitore e

### Struttura dei documenti XHTML (1)

- Ogni doc XHTML comincia con un elemento di dichiarazione xml, che identifica il doc come basato sul linguaggio XML
	- Numero di versione XML
	- Attributo
	- Formato di codifica Unicode

Introduzione a XHTML 9

# Struttura dei documenti XHTML (2)

- L'elemento successivo è un comando che specifica la tipologia di documento a cui il doc è conforme
- Successivamente ci devono essere 4 elementi specifici per il documento
	- <html>, identifica l'elemento radice del doc, include i successivi
	- <head>
	- $$

 $-\langle \text{body}\rangle$  11 Introduzione a XHTML

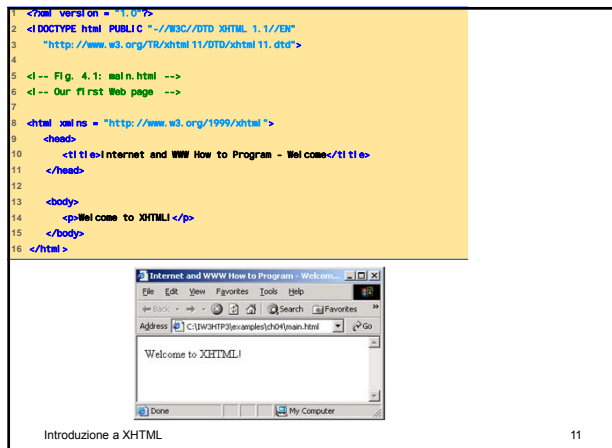

### <u>Introduzione a XHTML Introduzione a XHTML Introduzione a XHTML Introduzione a XHTML Introduzione a XHTML Introduzione a XHTML Introduzione a XHTML Introduzione a XHTML Introduzione a XHTML Introduzione a XHTML Introduzio</u> Contenuto di un file XHTML (1) • Testo che rappresenta il contenuto del documento • Elementi che specificano la struttura del documento • Elementi importanti sono – html element – head element – body element

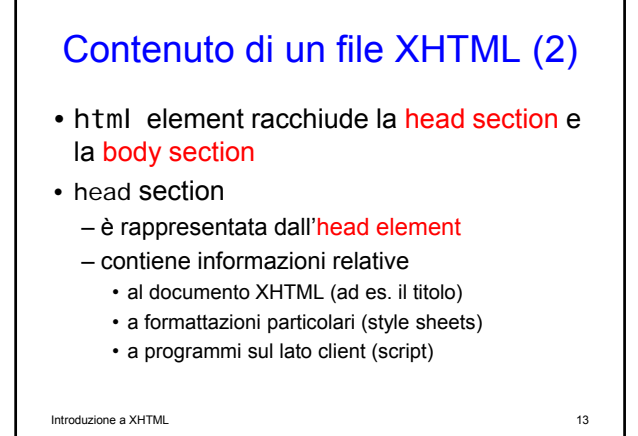

### Contenuto di un file XHTML (3)

- body section
	- è rappresentata dal body element
	- contiene il contenuto della pagina che viene mostrato dal browser

Introduzione a XHTML 14

### Contenuto di un file XHTML (4)

- Delimitatori degli elementi sono
	- Start tag, rappresentato dal nome dell'elemento racchiuso da parentesi angolari, può contenere
		- attributes (fornisce ulteriori informazioni su un elemento)
		- name and val ue (separati dal simbolo di uguale '=')
	- International AMERICAN CONTROL CONTROL CONTROL CONTROL CONTROL CONTROL CONTROL CONTROL CONTROL CONTROL CONTROL CONTROL CONTROL CONTROL CONTROL CONTROL CONTROL CONTROL CONTROL CONTROL CONTROL CONTROL CONTROL CONTROL CONTROL – End tag, rappresentato dal nome dell'elemento preceduto / e racchiuso da parentesi angolari

Contenuto di un file XHTML (5) • Esistono altri tag, ad es il paragraph tag <p> </p>, che racchiude un paragraph di testo (= capoverso)

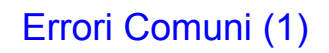

• Mancanza di '' o di "" per racchiudere i valori degli attributi

– Alcuni browser possono interpretare correttamente il valore dell'attributo, nonostante la mancanza del singolo o doppio apice

Introduzione a XHTML 17

### Errori Comuni (2)

- Uso di lettere maiuscole per gli elementi XHTML o per i nomi degli attributi
	- Alcuni browser possono interpretarli correttamente anche se scritti con lettere maiuscole
- Sovrapposizione parziale di elementi  $-$  II tag di end di un elemento  $E_i$  interno ad un
	- altro elemento  $E<sub>e</sub>$  deve comparire prima del tag di end di  $E_e$

Introduzione a XHTML 18

# W3C XHTML Validation Service (1) • Servizio di validazione di W3C (validator.w3.org ) – Controlla la sintassi di un documento • Fornendo la URL che specifica la locazione del file • Caricando il file al sito validator.w3.org/file-upload.html

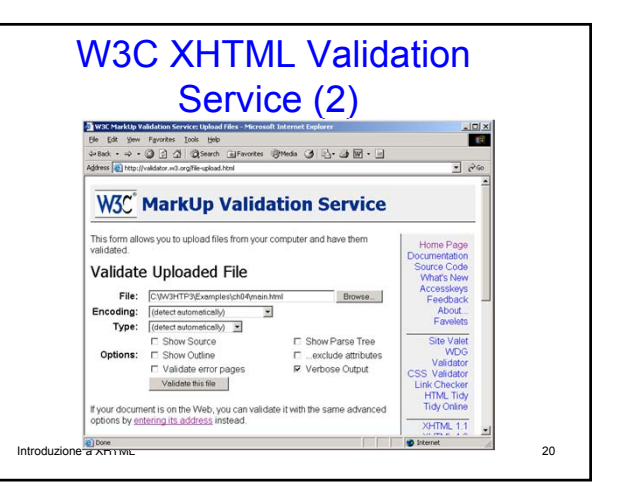

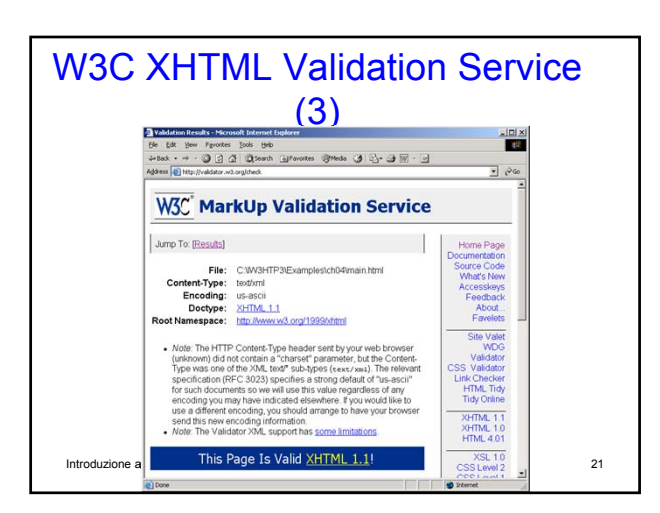

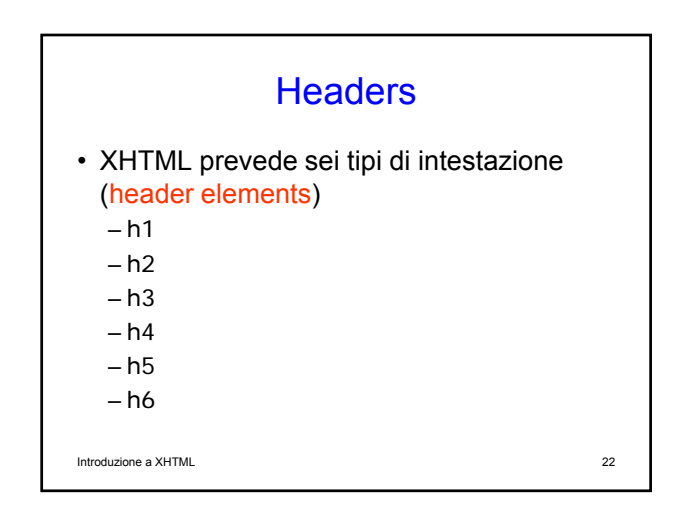

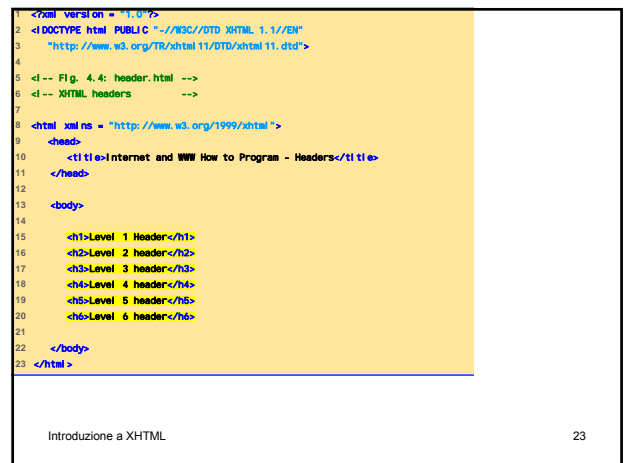

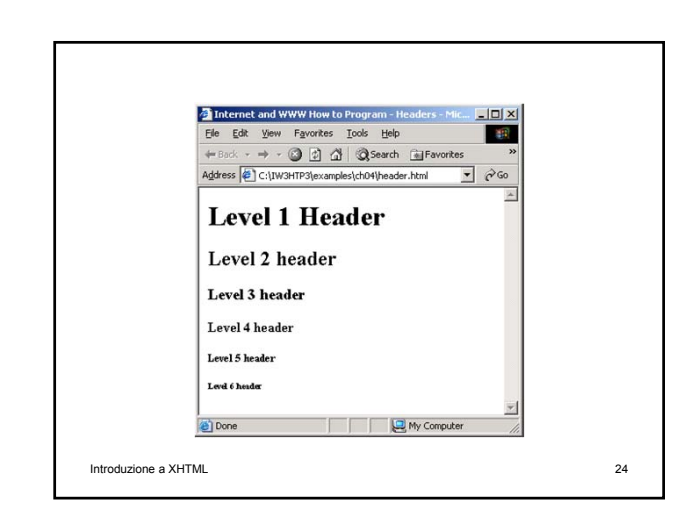

### **Linking**

### • Hyperlink

- Sono riferimenti ad altre risorse, ad es. documenti XHTML, immagini, …
- Il collegamento può essere definito sia da testo che da immagini
- Sono creati usando l'elemento a (anchor)
	- L'attributo href dell'elemento a specifica la locazione della risorsa collegata
	- Per collegamenti a indirizzi e-mail si usa mai I to: URL
- <strong> tag
- 

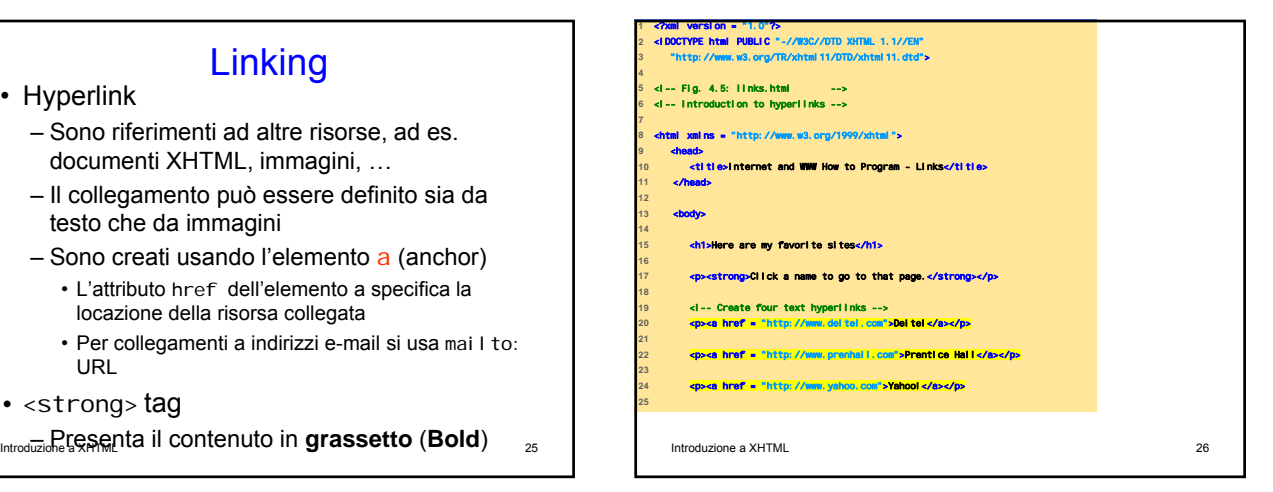

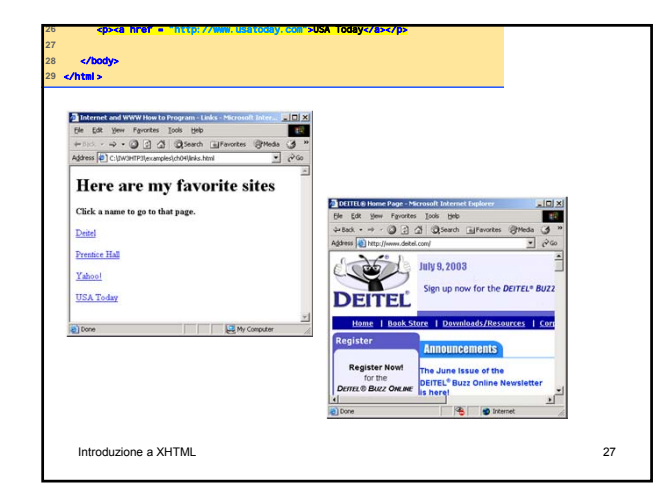

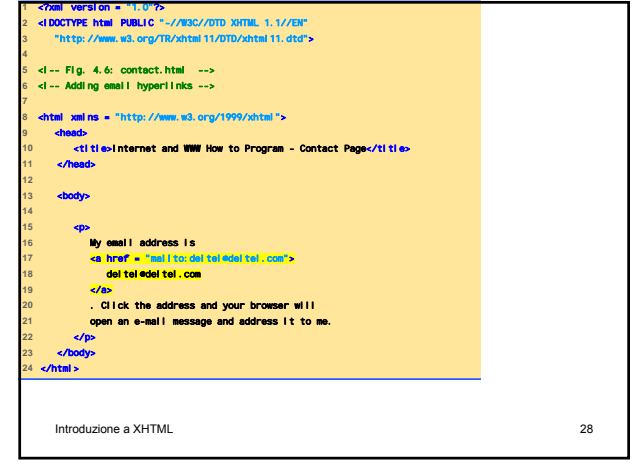

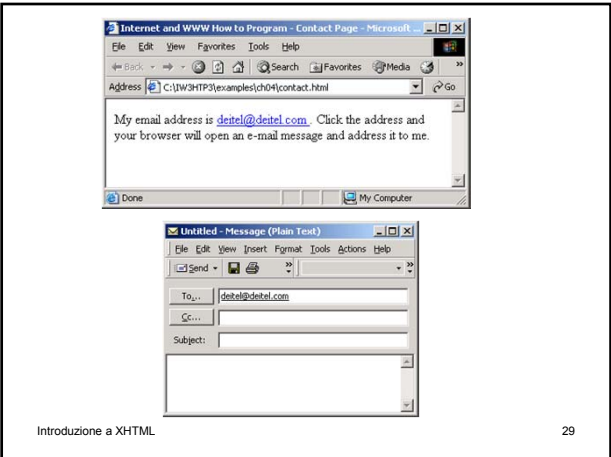

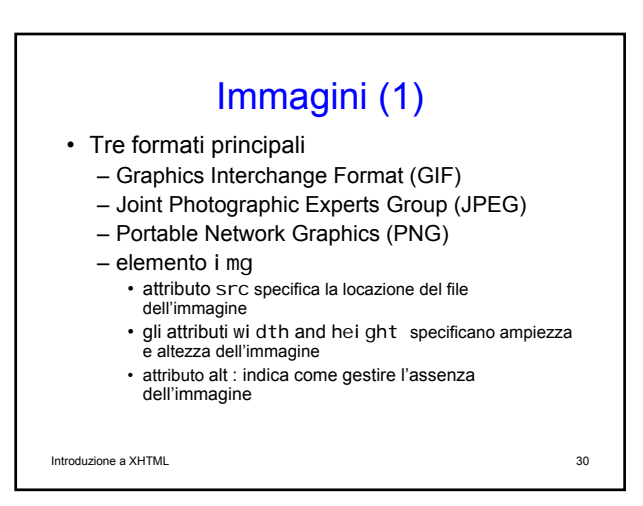

# Immagini (2) • Pixels ("picture elements") • Elementi vuoti – Sono elementi che terminano con il carattere / all'interno della parentesi angolare di chiusura (>) • elemento br : Line break

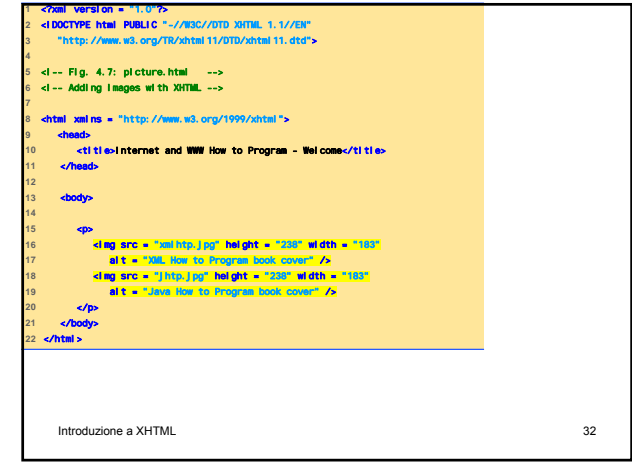

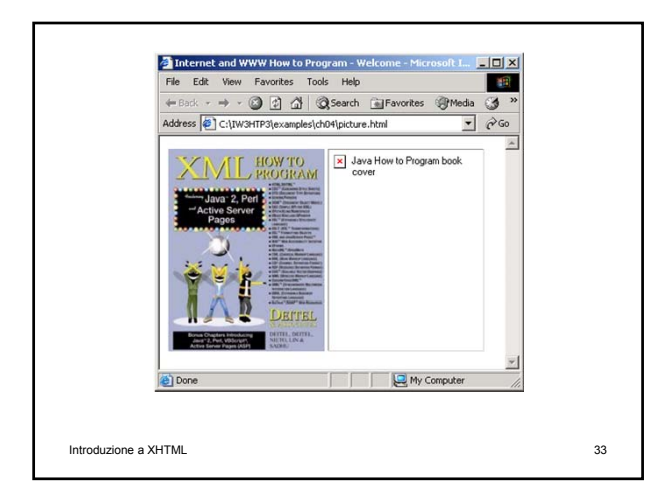

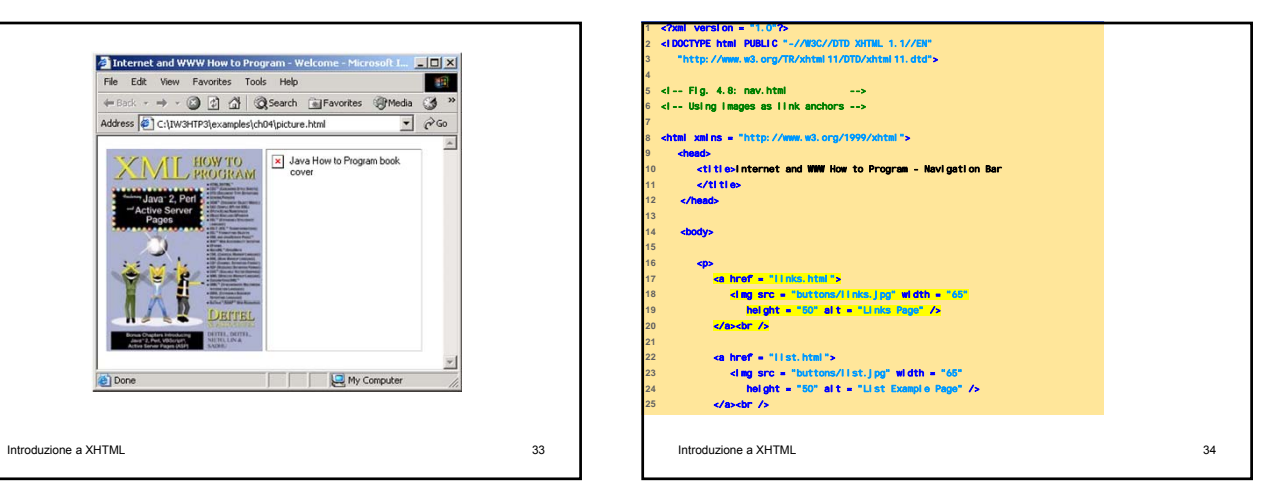

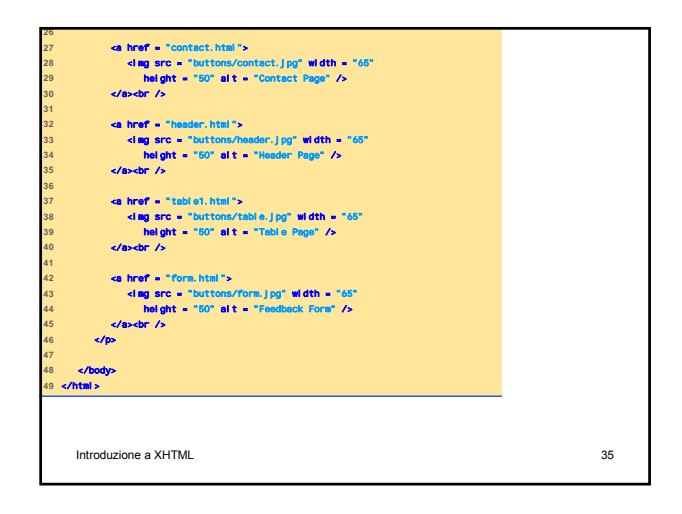

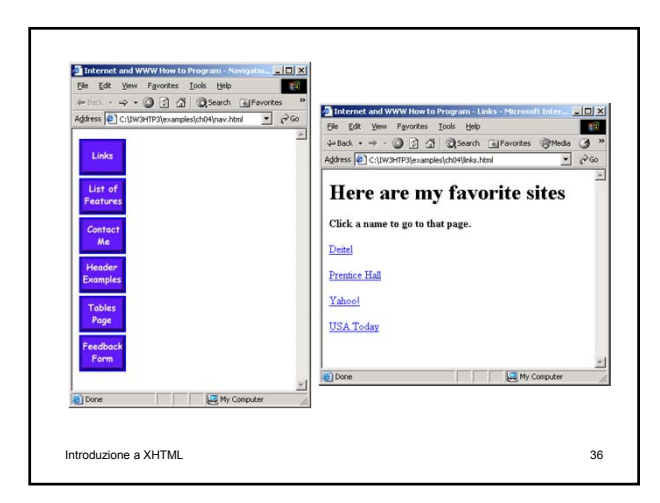

## Caratteri Speciali (1)

• La forma &code; permette di inserire in un blocco di testo caratteri speciali

– che non sono presenti sulla tastiera (ad es., π, ö, €, etc)

– che possono generare ambiguità (ad es., il simbolo '<' inteso come "minore" potrebbe essere confuso con il delemitatore di tag)

- di formattazione (ad es., testo in posizione di apice / pedice, testo barrato, etc)
- elementi grafici (ad es., una linea orizzontale)

— …<br>Introduzione a XHTML 37

### Caratteri Speciali (2)

• Il codice dell'elemento da inserire può essere trovato nella lista pubblicata all'indirizzo http://www.w3c.org/TR/REChtml40/sgml/entities.html

Introduzione a XHTML 38

### Introduzione a XHTML 39 Esempi di Codici • del: – Testo barrato (Strike-out) • sup – Testo Apicale (Superscript) • sub – Testo Pedice (Subscript)  $\cdot$  <hr /> – Linea orizzontale

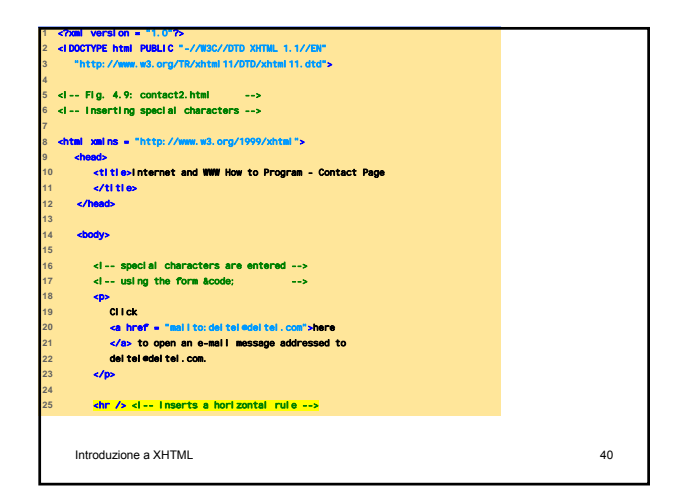

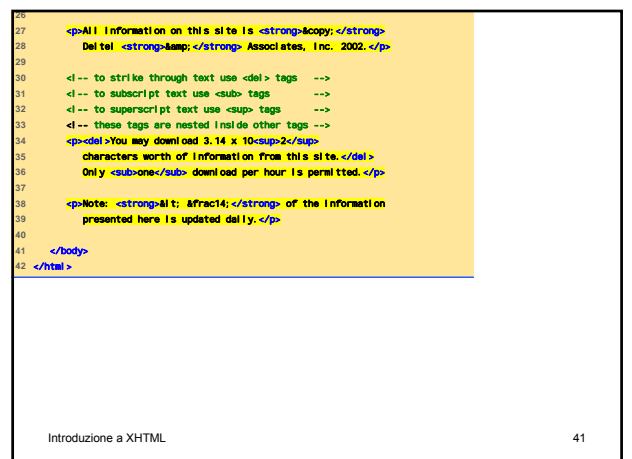

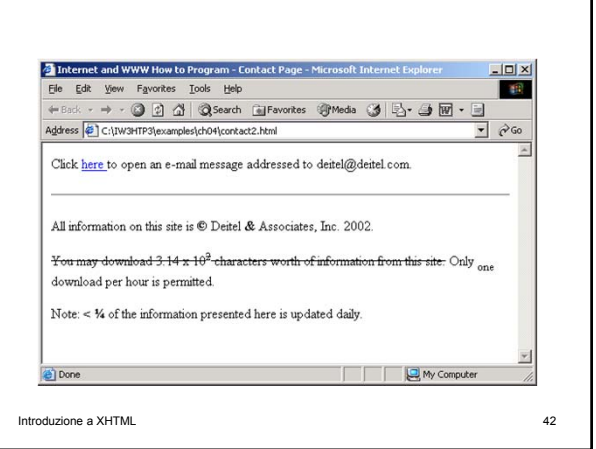

# Introduzione a XHTML 43 Liste non ordinate • Elemento ul (Unordered list) – Crea una lista in cui ogni voce comincia con un segno di punto di elenco bullet (chiamato disc) – li (list item) • È una entry in una lista non ordinata

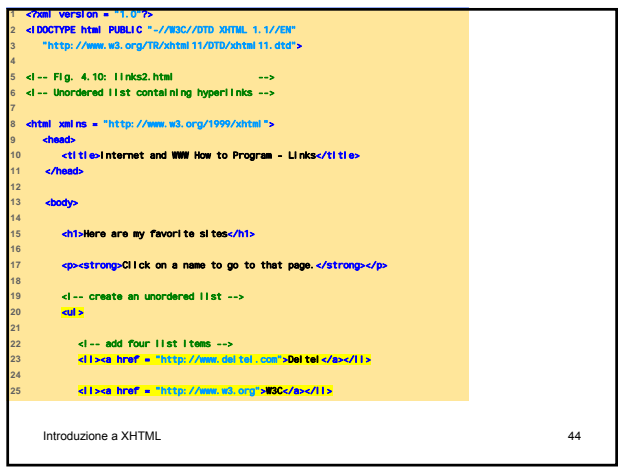

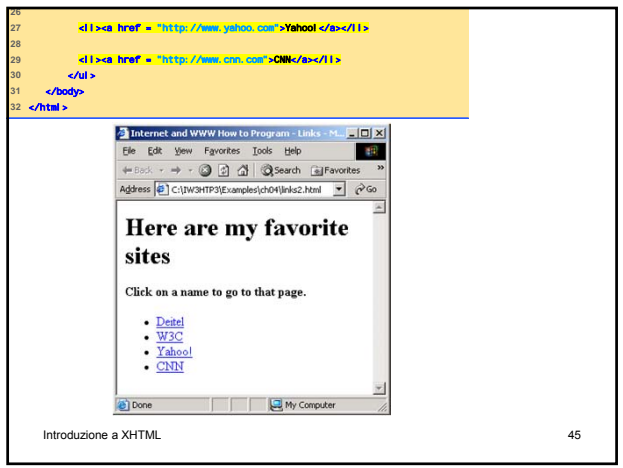

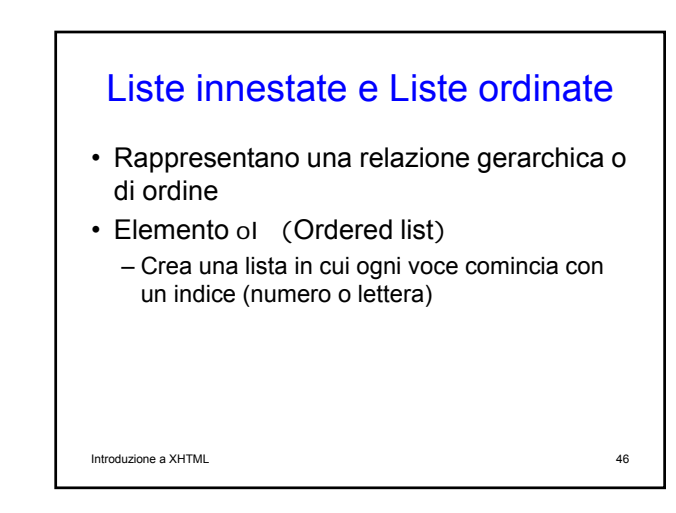

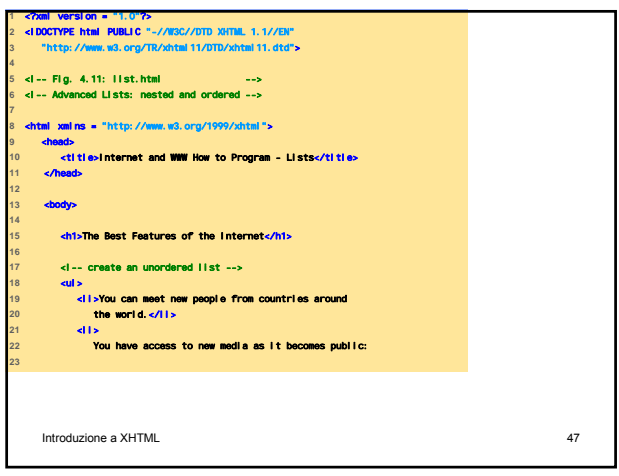

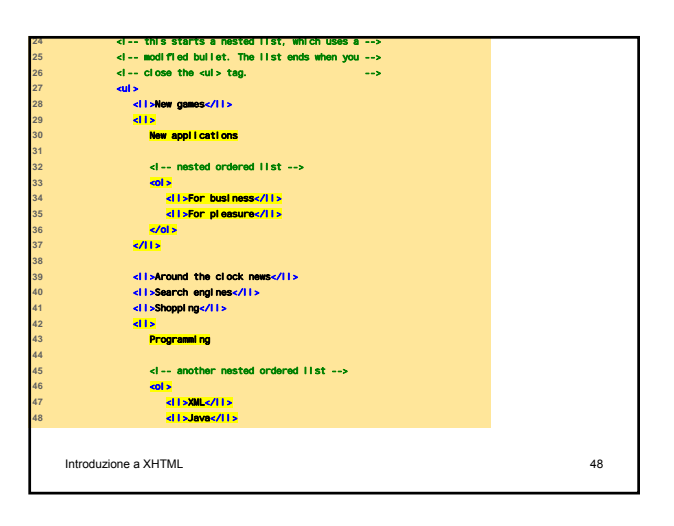

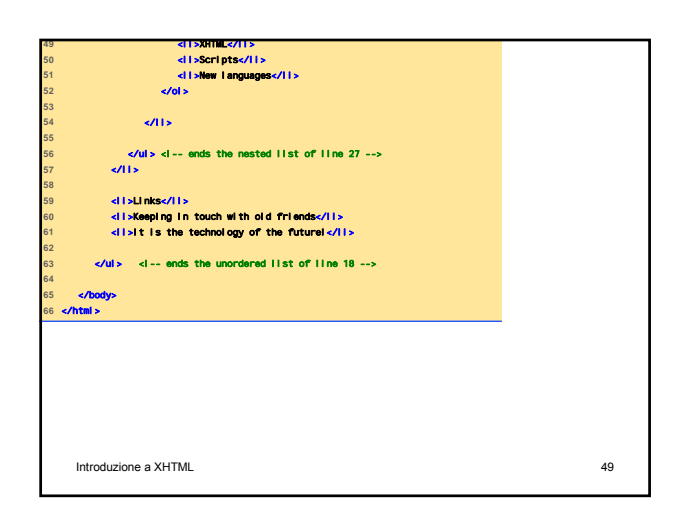

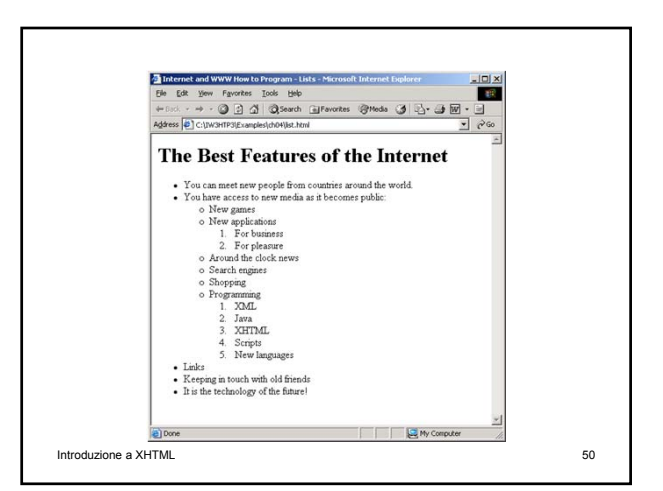

### Tabelle XHTML (1)

- Servono per organizzare dati in righe e colonne
- Elemento table
	- Attributo border
		- Specifica il bordo della tabella, espresso in numero di pixel
	- Attributo summary
		- Descrive il contenuto della tabella
- Elemento caption
	- Descrive il contenuto della tabella e supporta i browser basati su testo ad interpretare i dati

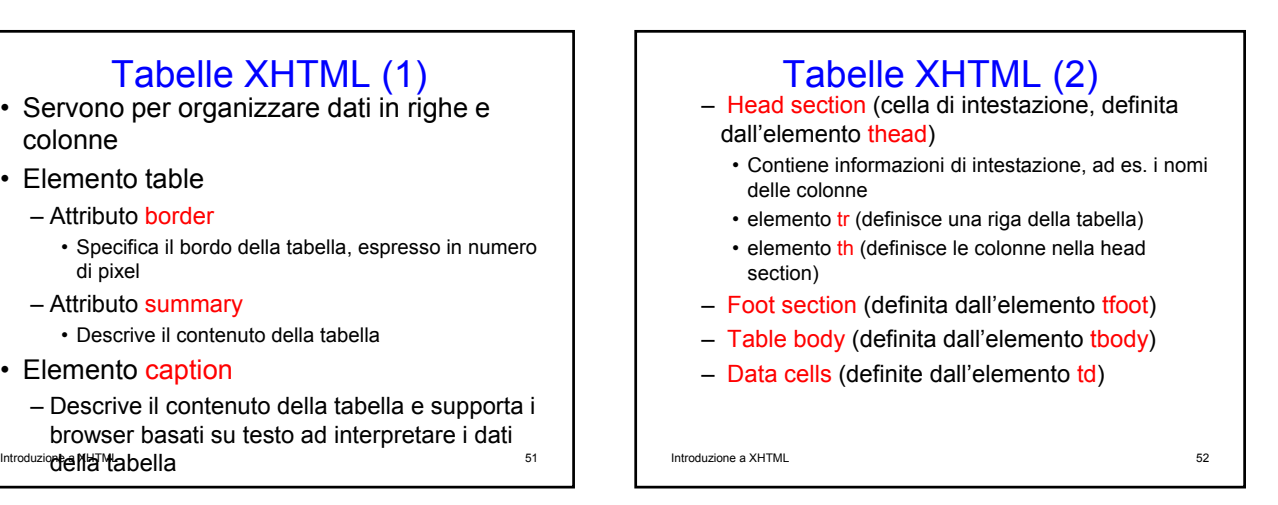

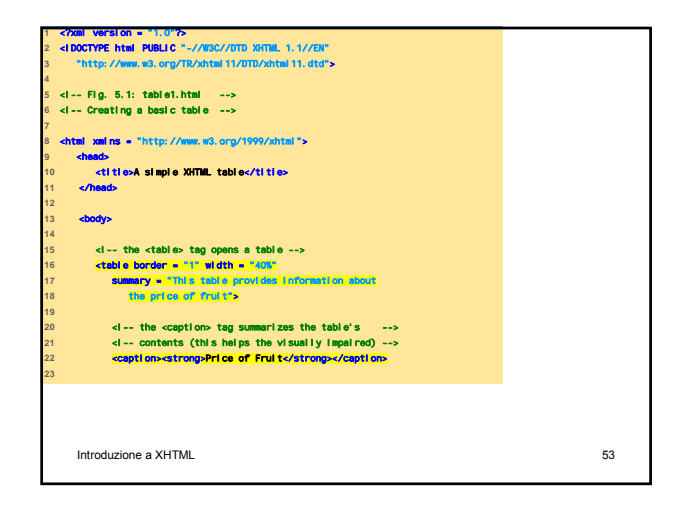

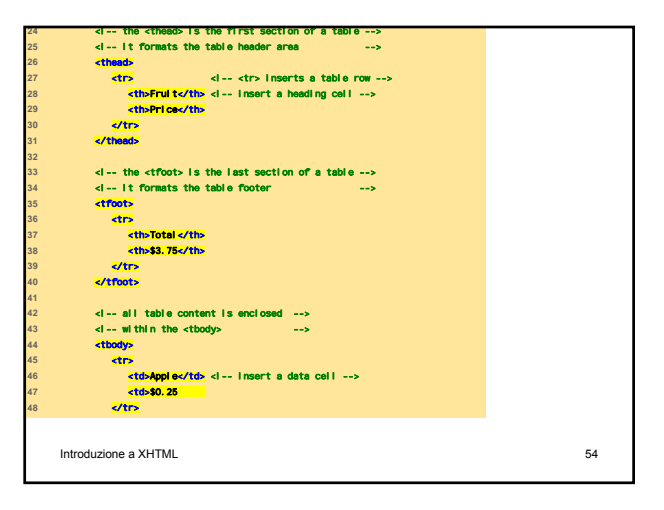

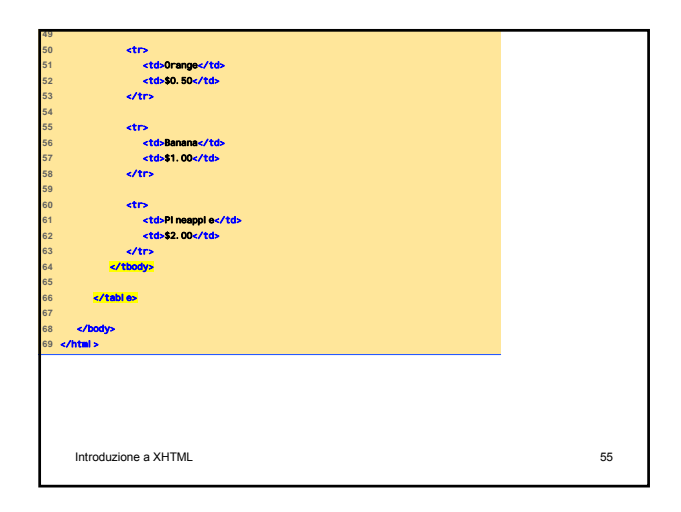

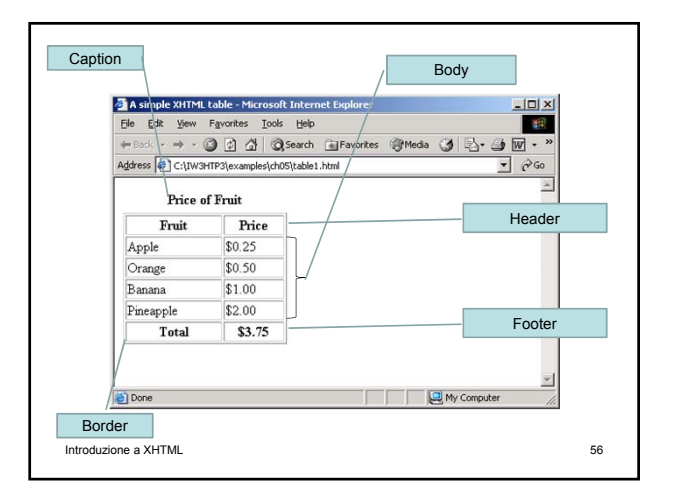

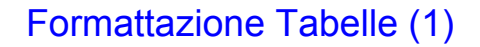

- Elemento col group – Raggruppa e formatta colonne
- Elemento col
	- Attributo al i gn
		- Determina l'allineamento del testo nella colonna

Introduzione a XHTML 57

# Formattazione Tabelle (2)

### – Attributo span

- Determina il numero di colonne formattate dall'elemento col
- rowspan e colspan
	- Specificano il numero di righe/colonne occupato da una cella

### – valign

- Allinea vertical mente i dati
- 4 valori: "top", "middle", "bottom", "baseline"

Introduzione a XHTML 58

table2.html **1.0"** <!DOCTYPE html PUBLIC "-//W3C//DTD XHTML 1.1//EN" **3** "http://www.w3.org/TR/xhtml11/DTD/xhtml11.dtd"> <!-- Fig. 5.2: table2.html --> **6** <!-- Intermediate table design --> <html xmlns = "http://www.w3.org/1999/xhtml"> <head> Tables</title> </head> **<br/>body>**  <h1>Table Example Page</h1> <table border = "1"> **1s a more complex sample table </**  <!-- <colgroup> and <col> tags are used to --> **21** <!-- format entire columns --> **col group>**  Introduzione a XHTML 59

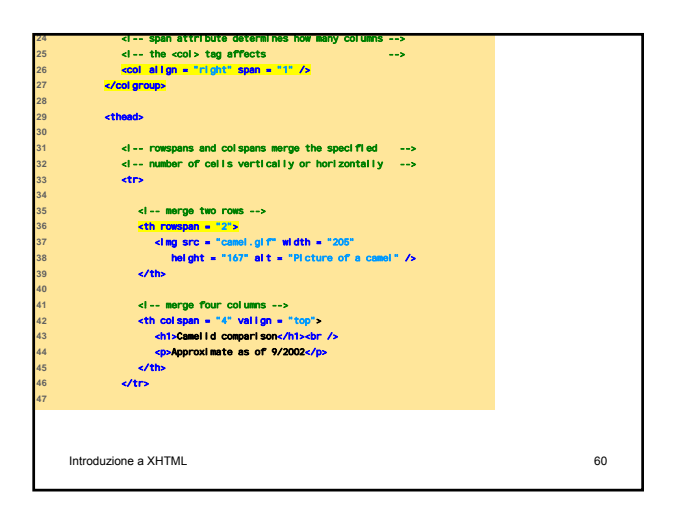

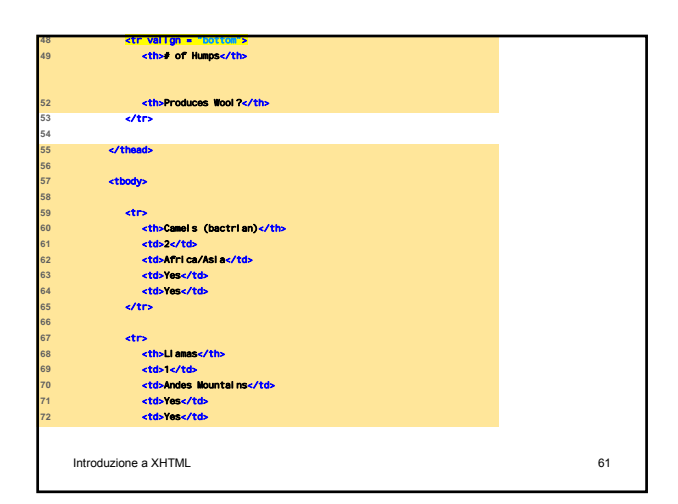

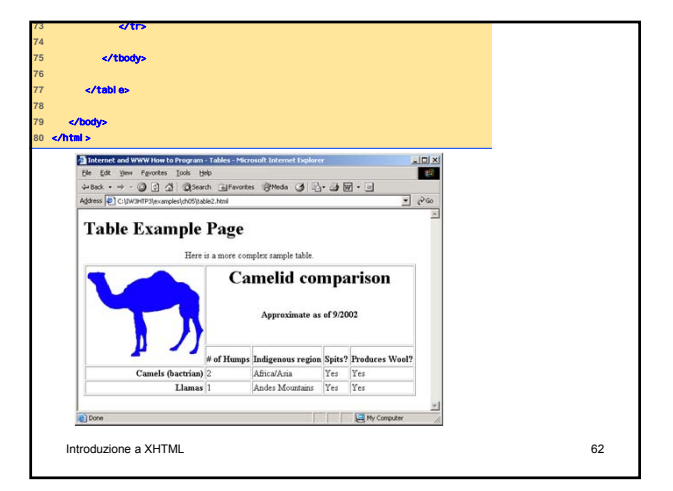

## Form XHTML (1)

- Spesso pagine web richiedono di inserire informazioni strutturate al fine di poter usufruire di determinati servizi
	- Ad es., una pagina che fornisce servizi agli studenti potrebbe richiedere di inserire nome e cognome, numero di matricola, corso di laurea, anno accademico, …
- I moduli che strutturano le informazioni richieste sono chiamati form

Introduzione a XHTML 63

# Form XHTML (2)

• Le informazioni inserite in un form sono memorizzate in un opportuno formato in file che possono essere fisicamente sulla stessa macchina del web server, o su un'altra macchina comunque accessibile via rete

## Form XHTML (3)

- Quando un browser richiede una pagina web o un file ad un dato server, questi
	- Elabora la richiesta
	- Restituisce la risorsa (pagina web o file) richiesta
- Una richiesta contiene
	- Il nome e il path della risorsa richiesta
	- Il protocollo di comunicazione che si vuole venga utilizzato per fornire la risorsa
- XHTML usa il protocollo HTTP (HyperText Introduzione a Transfer Protocol) a XHTML 65

### Form XHTML (4)

- Nel prossimo esempio i dati del modulo vengono passati ad uno script scritto in qualche linguaggio di programmazione
- Lo script è detto Common Gateway Interface (CGI)
- Il CGI elabora i dati ricevuti via web e trasferisce le informazioni come documento XHTML al browser web

Introduzione a XHTML 66

# Form XHTML (5)

- I form contengono sia componenti visibili che componenti invisibili
- Le componenti invisibili (hidden inputs) memorizzano i dati specificati dall'autore

Introduzione a XHTML 67

### Elemento Form (1) • Attributo method – Specifica la modalità con cui i dati del form sono inviati al Web server • metodo = "post": Appende i dati del form a quanto richiesto dal browser • metodo = "get": Appende i dati del form direttamente alla fine della URL – "post" e "get" saranno discussi più dettagliatamente in seguito Introduzione a XHTML 68

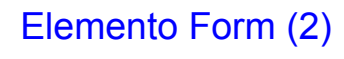

### • Attributo action

– Specifica la URL di uno script sul Web server

• input

– Specifica i dati da fornire allo script che elabora il form

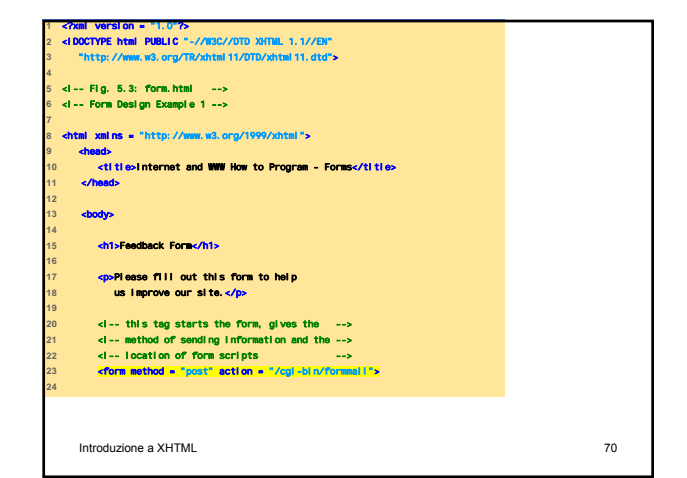

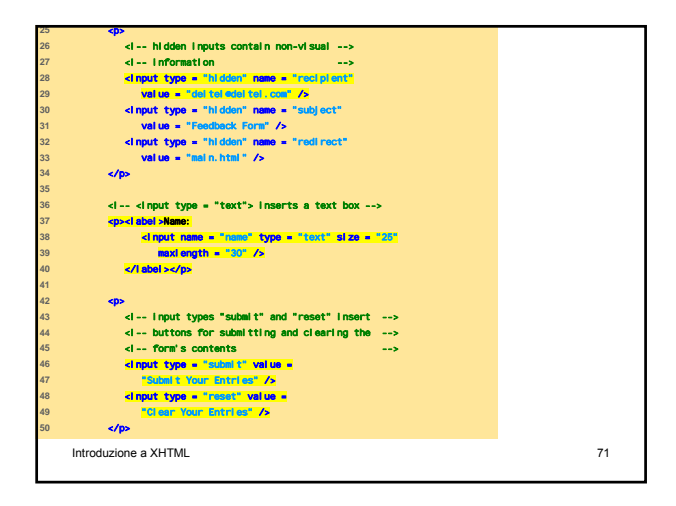

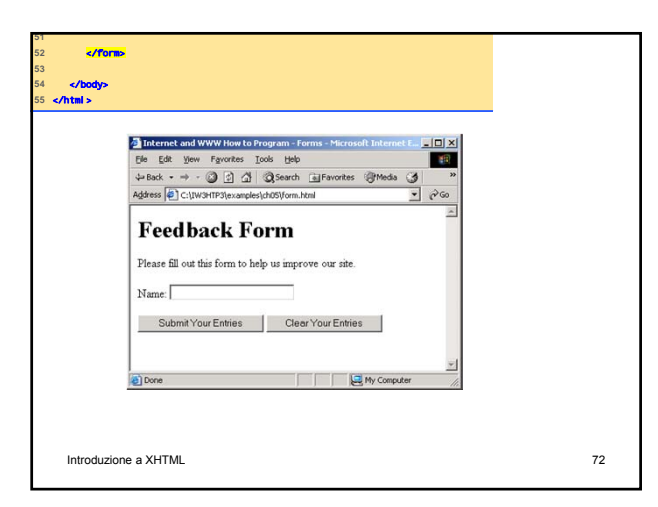

### Moduli Complessi (1)

### • Elemento textarea

- Inserisce una text box multilinea (text area)
- Attributo rows
- Specifica il numero di righe
- Attributo cols
	- Specifica il numero di colonne
- Input "password"
	- Inserisce un box di dimensione specificata (size) in cui i dati inseriti sono mascherati

Introduzione a XHTML 73

## Moduli Complessi (2)

- Elemento checkbox
	- Permette agli utenti di selezionare una voce da un insieme di opzioni
- Elemento select
	- Fornisce un elenco di voci a discesa
- Elemento option
	- Aggiunge voci a un elenco a discesa
- Attributo selected – Specifica la voce inizialmente mostrata come Introduzio**selezionata** 74

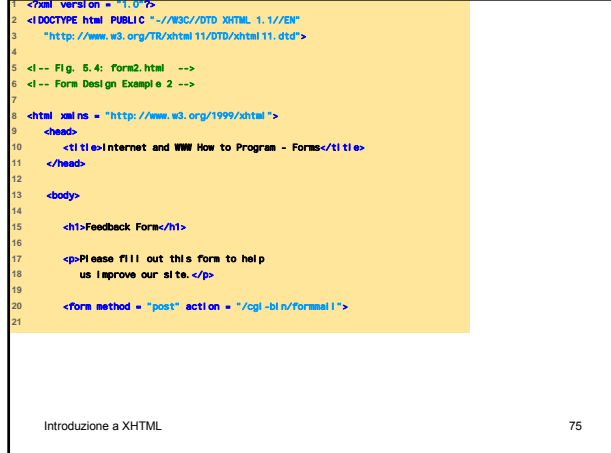

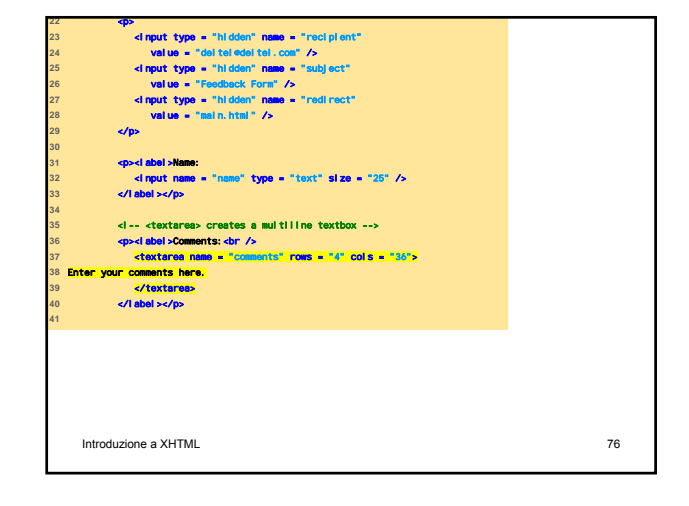

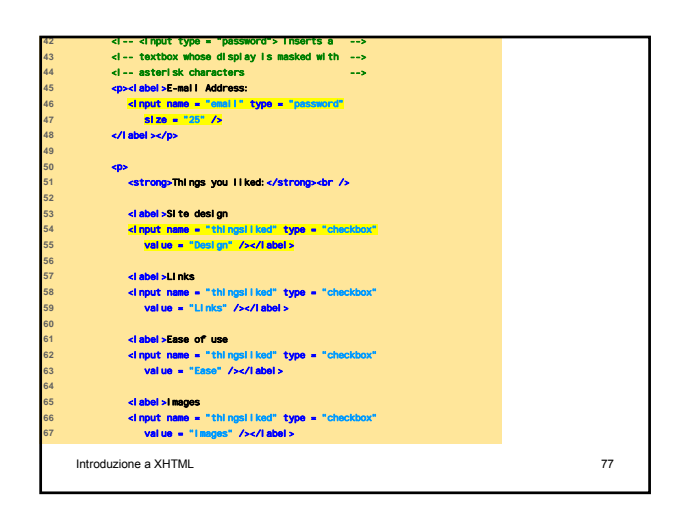

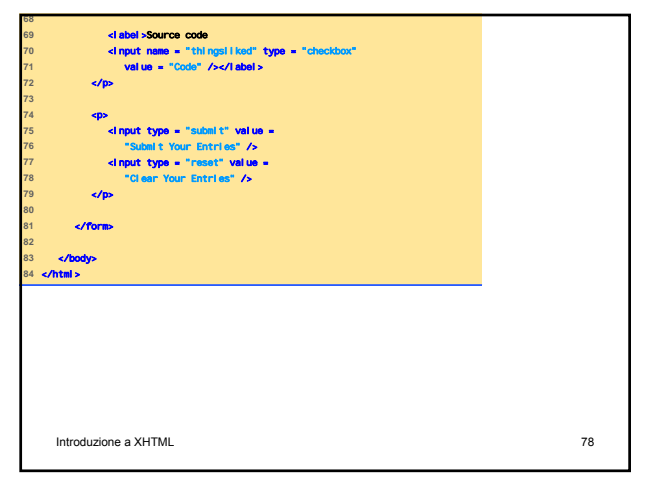

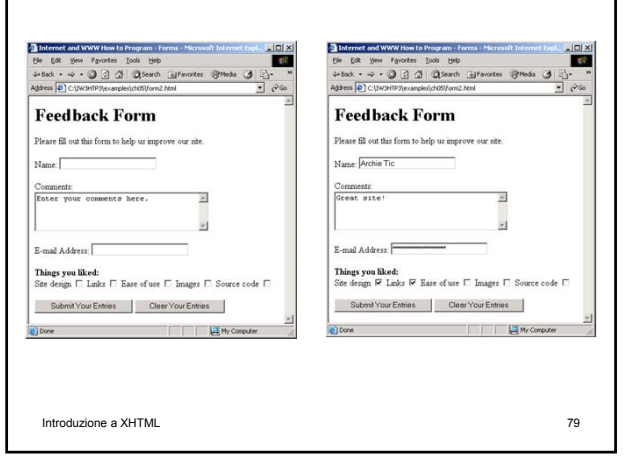

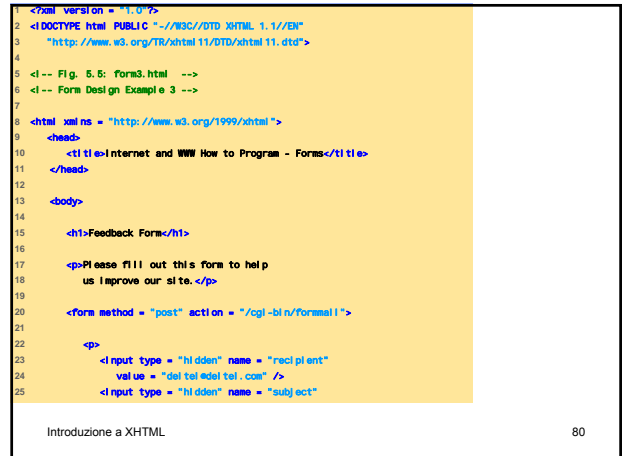

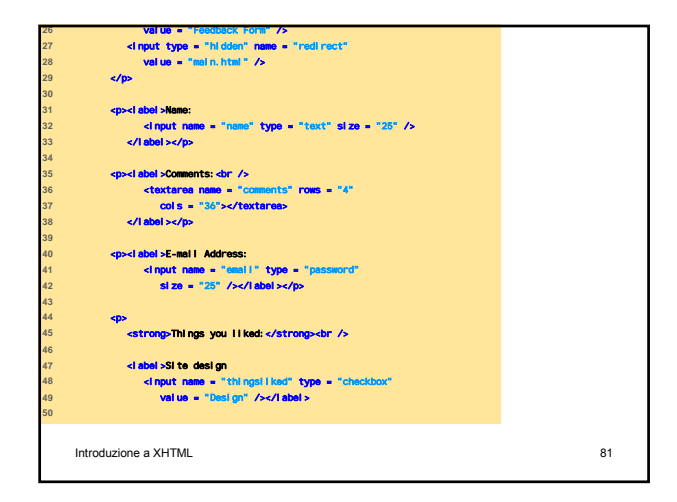

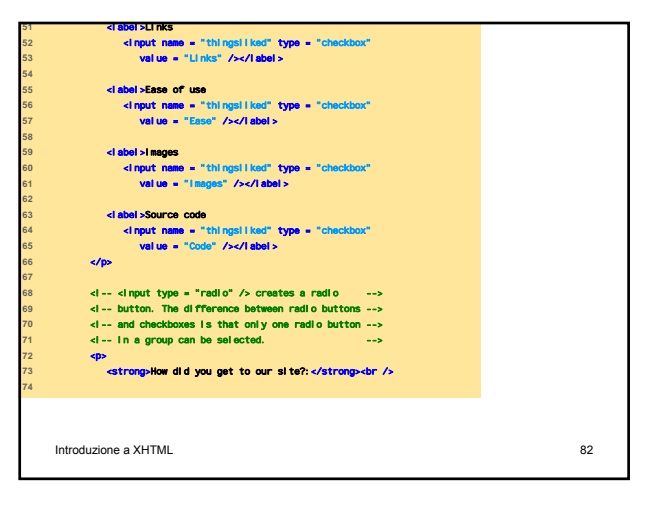

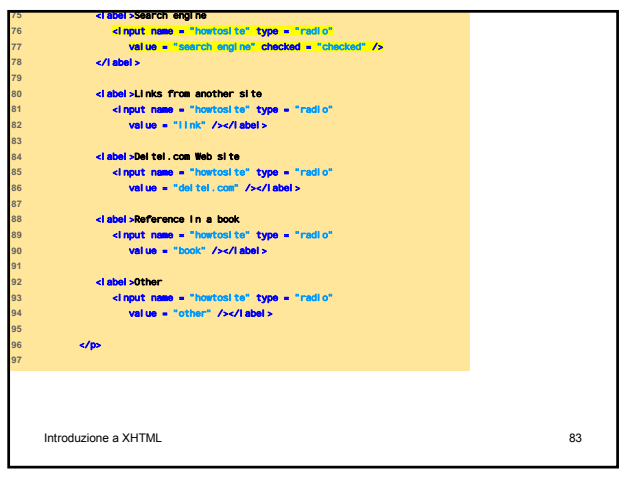

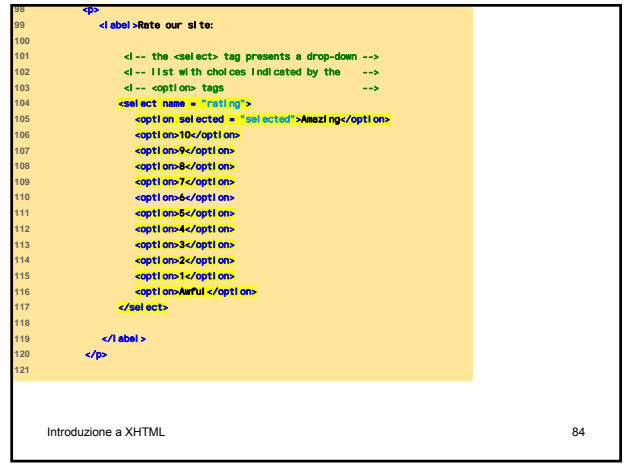

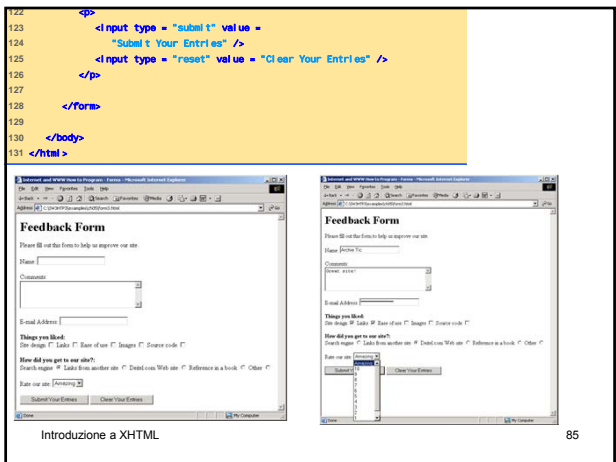

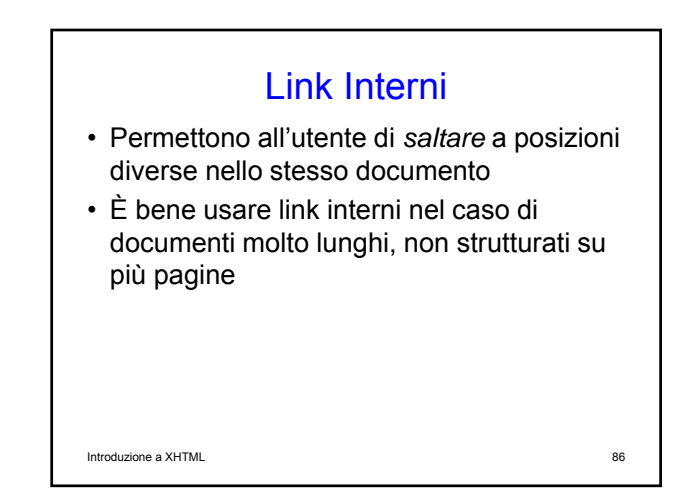

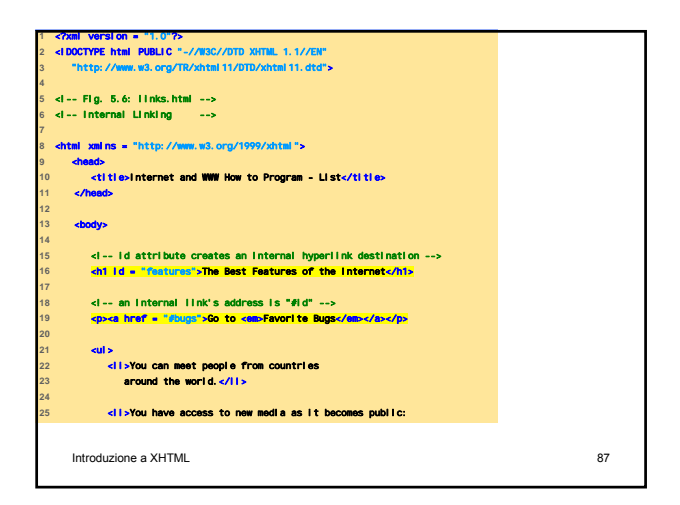

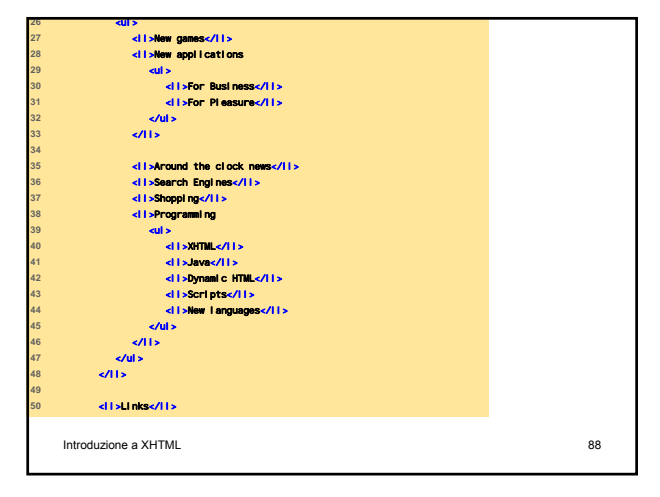

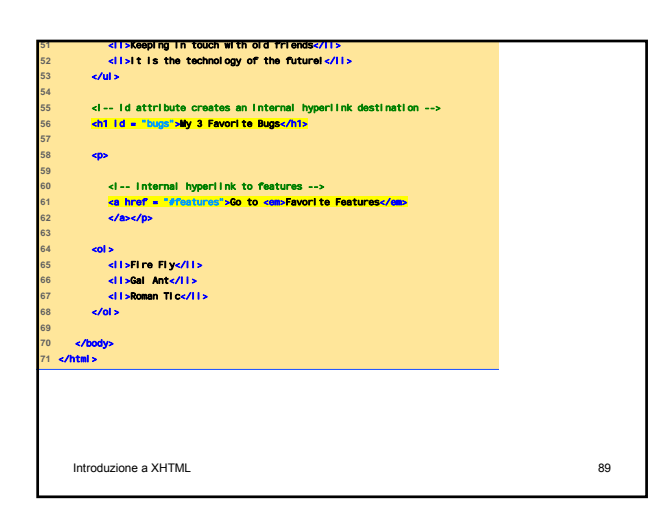

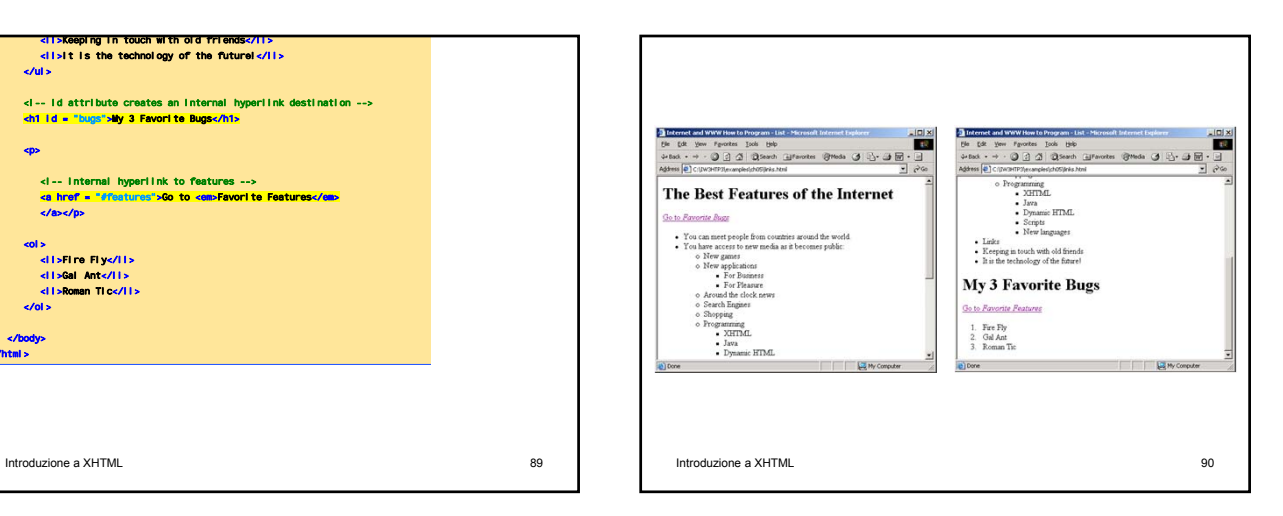

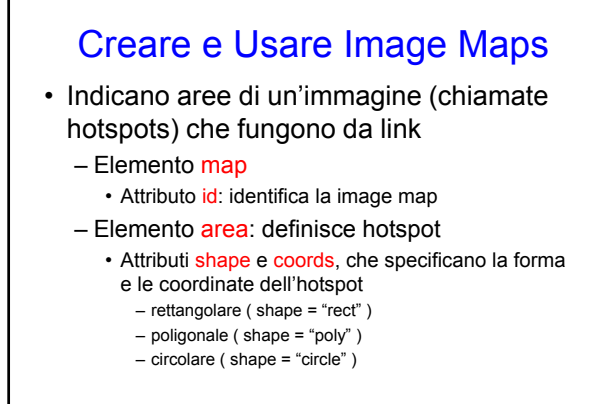

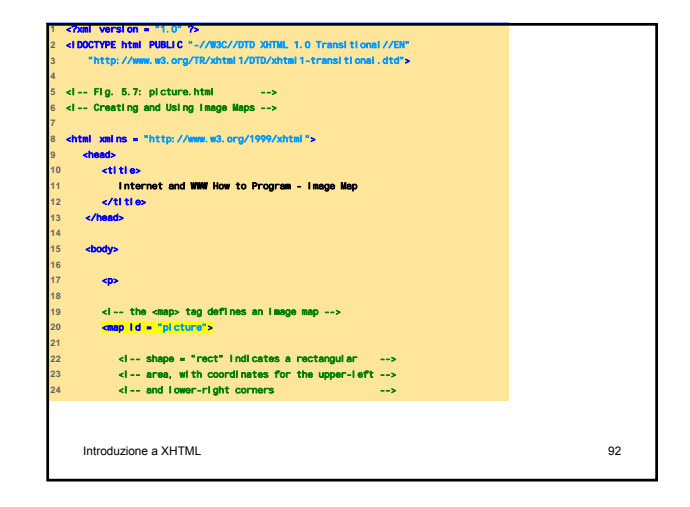

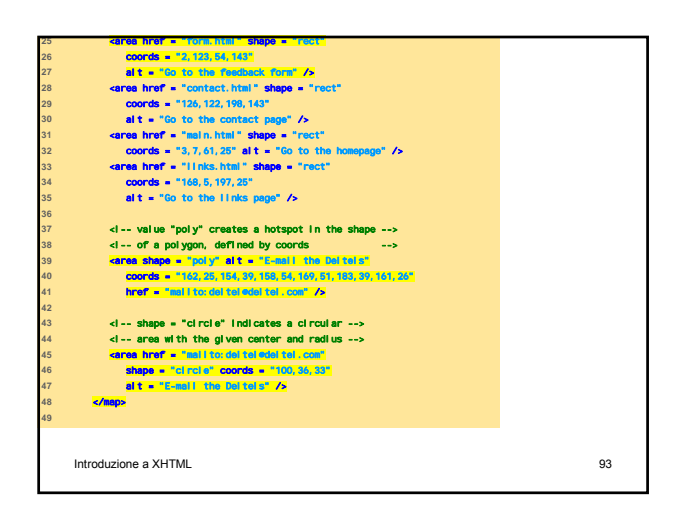

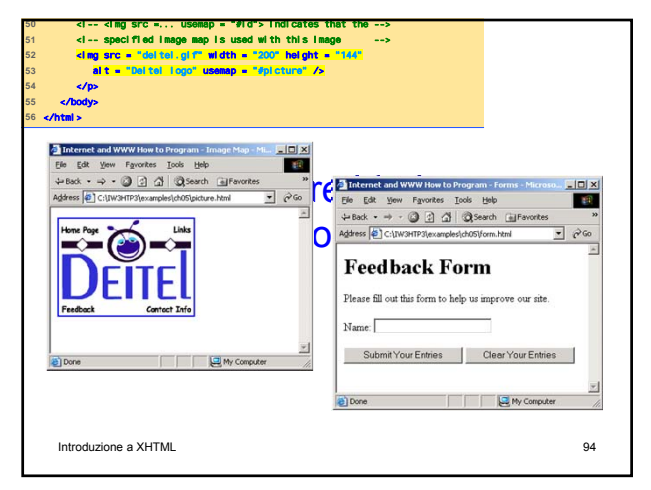

### Elementi Meta • Specificano informazioni riguardo un documento – Attributo name: identifica il tipo dell'elemento meta • "keywords" ( name = "keywords" ): fornisce una lista di parole chiave che può essere usata dai motori di ricerca per riferire la pagina • "description" ( name = "description" ): fornisce una descrizione del sito – Attributo content: fornisce le informazioni che i motori di ricerca usano per catalogare le

pagine 95<br>Introduzione a XHTML 95

main.html <!-- <meta> tags provide search engines with --> (1.1 Information used to catalog a site<br>
14 **catalog - "keywords" content - "Web page, design,"**<br>
15 Will tutterfall, parsonal, help, index, form<sub>al</sub><br>
16 contect, feedback, iist, iinks, frame, delitel" /> **E html PUBLIC "-//1** <!DOCTYPE html PUBLIC "-//W3C//DTD XHTML 1.1//EN" **3** "http://www.w3.org/TR/xhtml11/DTD/xhtml11.dtd"> **Fig. 1**  $\tanh$   $x$ mlns **chead>** <title>Internet and WWW How to Program - Welcome</title> <meta name = "description" content = "This Web site will **19** help you learn the basics of XHTML and Web page design **20** through the use of interactive examples and **21** instruction." /> </head> Introduzione a XHTML 96

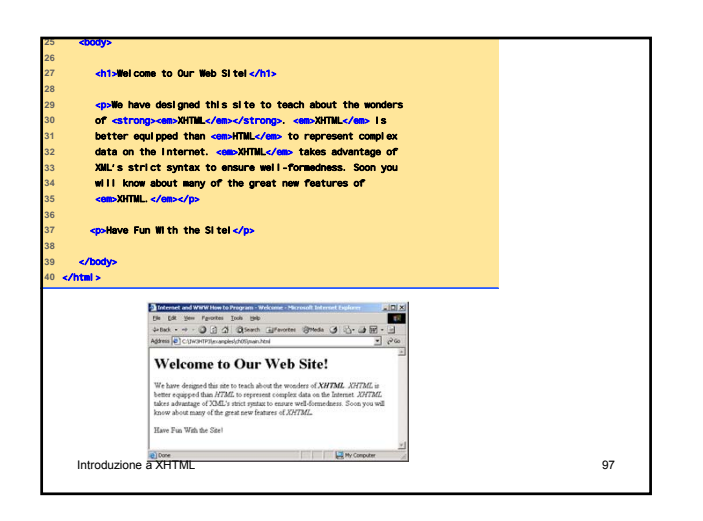

### Elemento Frameset (1)

- Permette al browser di mostrare più di un documento contemporaneamente
- Elemento frameset
	- Attributo cols: specifica le colonne del frameset
	- Attributo rows: specifica il numero di righe e le loro dimensioni
- Elemento frame: specifica il documento da caricare nel frame
- Attributo src: specifica la URL della pagina da mostrare exemploi de la viene de la viene de la viene de la viene de la viene de la viene de la viene de la vi<br>
la viene de la viene de la viene de la viene de la viene de la viene de la viene de la viene de la viene de l

# Elemento Frameset (2) • L'Elemento noframe specifica i contenuti alternativi da mostrare nel caso in cui il browser non sia in grado di gestire i frame Introduzione a XHTML 99

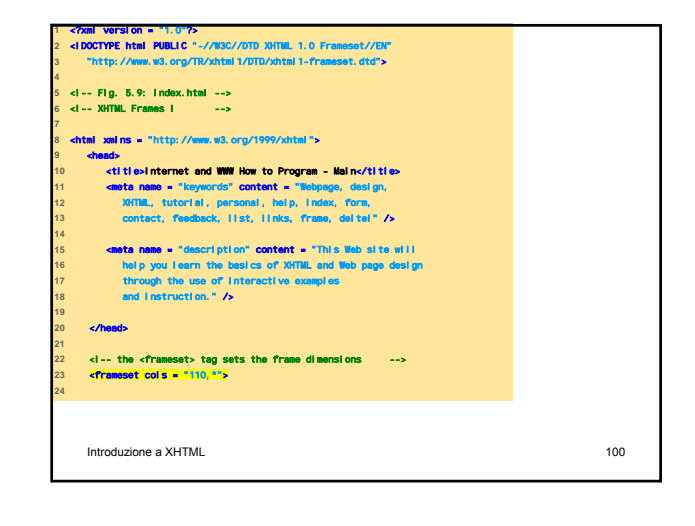

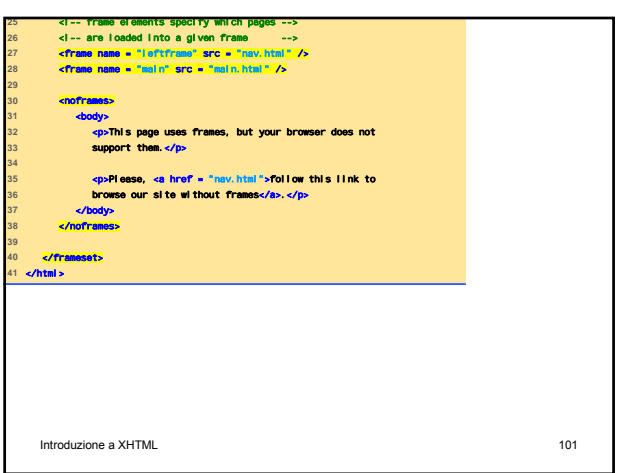

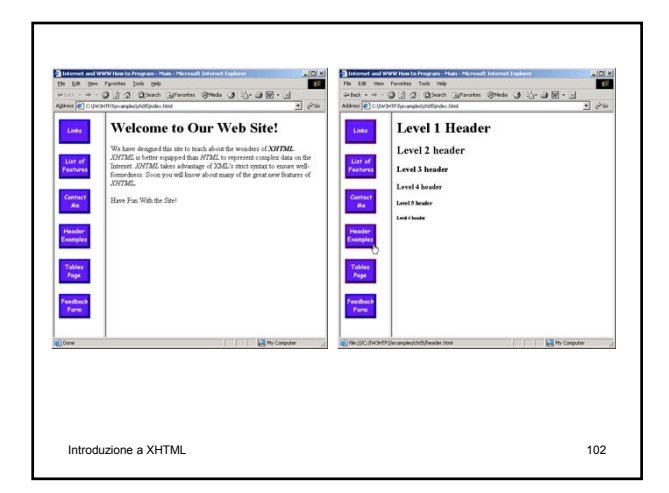

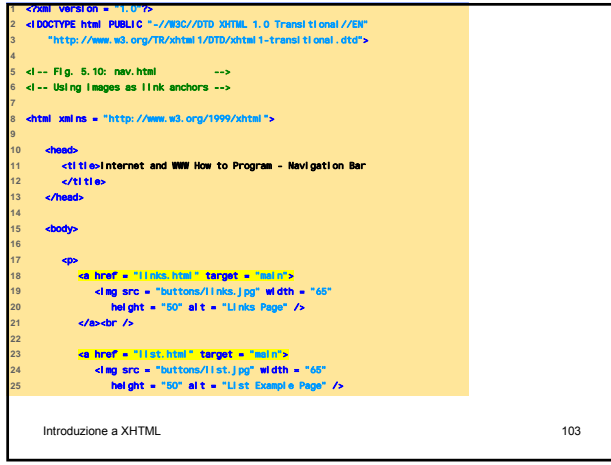

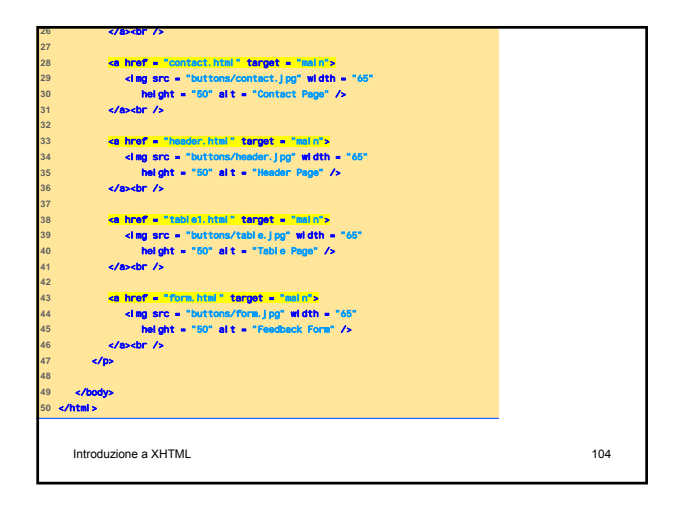

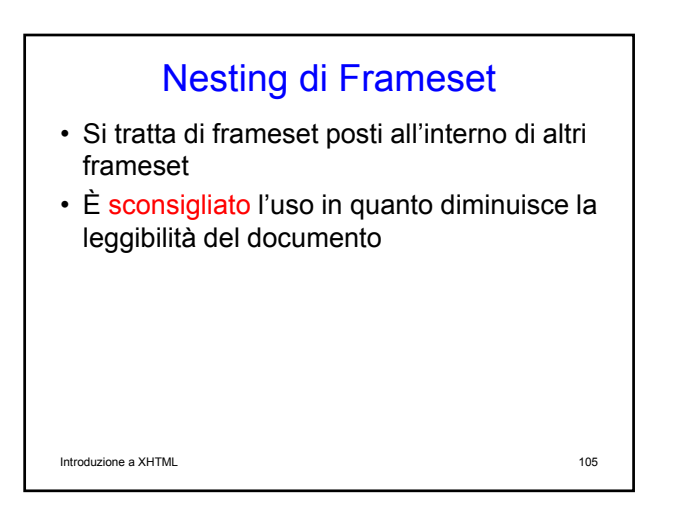

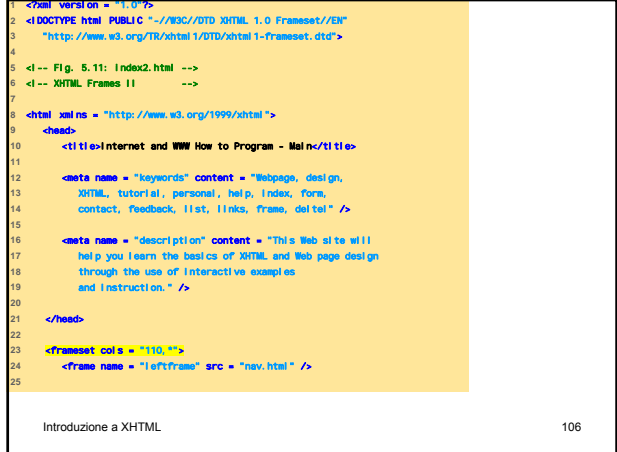

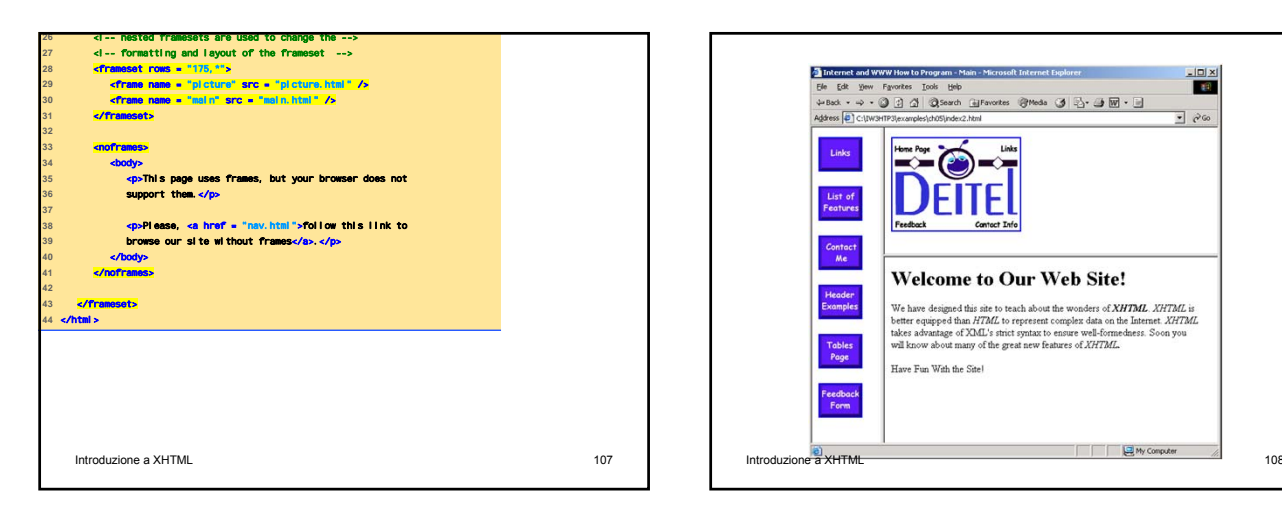

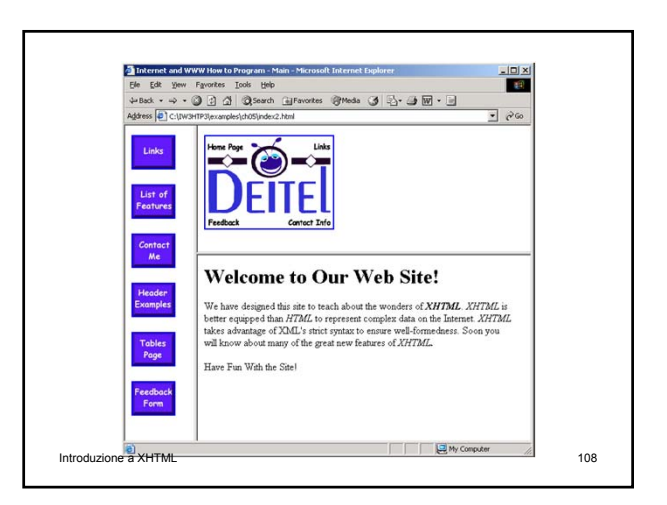

### Web Resources

- www.w3.org/TR/xhtml11
- www.xhtml.org
- www.w3schools.com/xhtml/default.asp
- validator.w3.org
- hotwired.lycoS.com/webmonkey/00/50/index2 a.html
- wdvl.com/Authoring/Languages/XML/XHTML
- www.w3.org/TR/2001/REC-xhtml 11-20010531
- www.vbxml.com/xhtml/articles/xhtml\_tables • www.webreference.com/xml/reference/xhtml. html